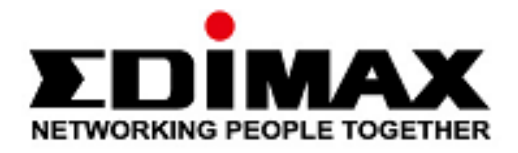

# **EW-7822UAD**

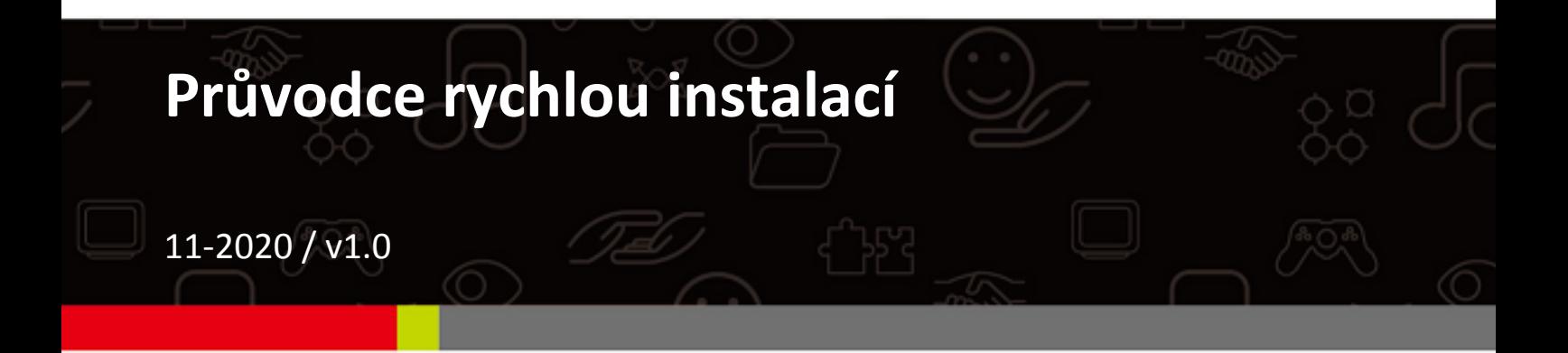

### Edimax Technology Co., Ltd.

No. 278, Xinhu 1st Rd., Neihu Dist., Taipei City, Taiwan Email: support@edimax.com.tw

### Edimax Technology Europe B.V.

Fijenhof 2, 5652 AE Eindhoven, The Netherlands Email: support@edimax.nl

### **Edimax Computer Company**

3444 De La Cruz Blvd., Santa Clara, CA 95054, USA Email: support@edimax.com

# **Obsah**

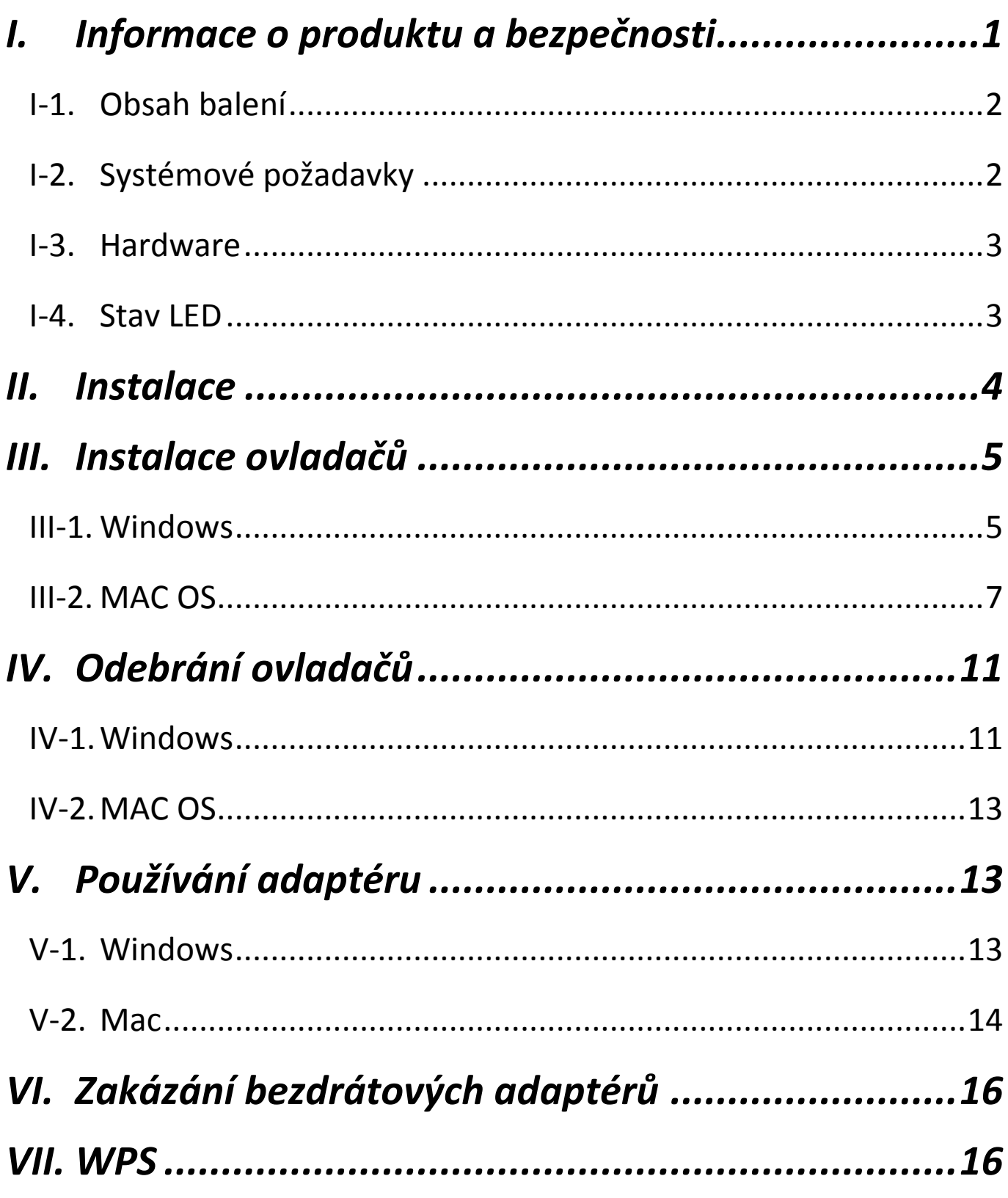

# <span id="page-2-0"></span>*I. Informace o produktu a bezpečnosti*

EW-7822UAD je dvoupásmový adaptér USB 802.11ac USB s nejrychlejším připojením USB 3.0, který podporuje MU-MIMO a umožňuje vyšší výkon Wi-Fi, umožňuje streamování HD, online hraní a surfování současně, bez zpoždění nebo ukládání do vyrovnávací paměti.

Nainstalujte zařízení v souladu s níže uvedenými bezpečnostními pokyny:

- Neumisťujte adaptér USB v nebo poblíž horkých / vlhkých míst, jako je kuchyně nebo koupelna.
- Adaptér USB neobsahuje žádné části, které jsou určeny k samostatné opravě nebo výměně. Pokud se vyskytnou problémy, prosíme kontaktujte svého prodejce a požádejte jej o pomoc.
- Adaptér je elektronické zařízení, pokud příjde do kontaktu s vodou, přestaňte jej okamžitě používat.

Užitečnou dokumentaci naleznete na níže uvedeném odkaze nebo pomocí QR kódu:

**<https://www.edimax.com/download>**

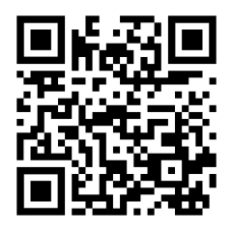

(Na stránce Edimax do vyhledávacího pole zadejte model zařízení "EW-7822UAD".)

#### Download

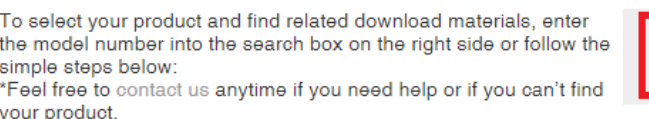

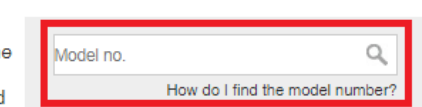

## <span id="page-3-0"></span>**I-1. Obsah balení**

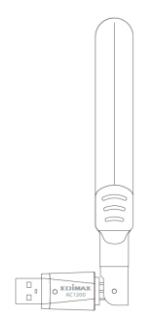

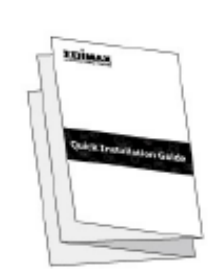

**EW-7822UAD USB adaptér**

**Průvodce rychlou instalací**

## <span id="page-3-1"></span>**I-2. Systémové požadavky**

- Windows 10
- Linux: Kernel 2.6.24 5.3 nebo novější (pouze Fedora a Ubuntu)
- MAC 10.7 nebo novější

## <span id="page-4-0"></span>**I-3. Hardware**

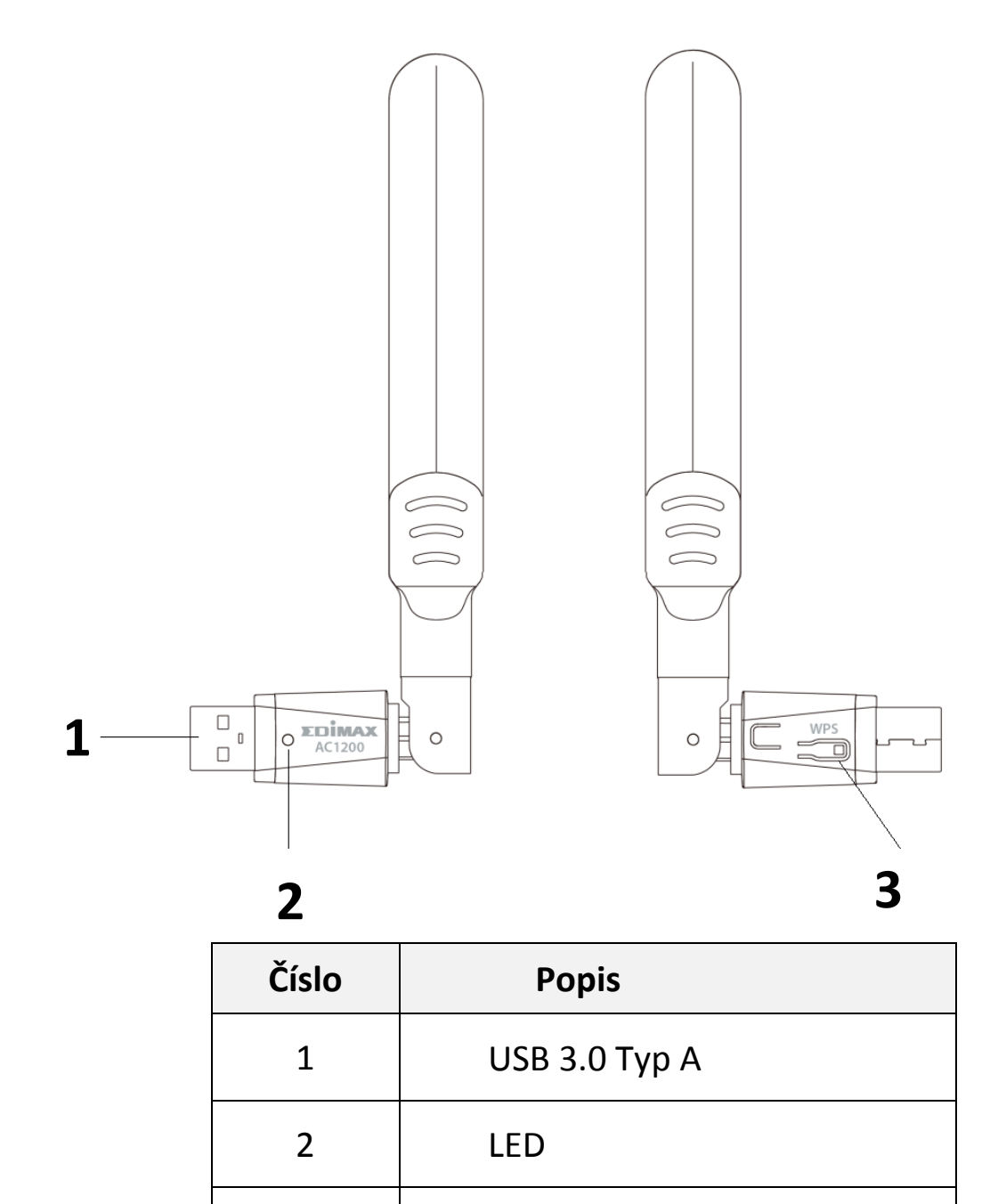

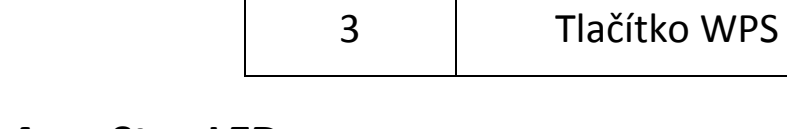

## <span id="page-4-1"></span>**I-4. Stav LED**

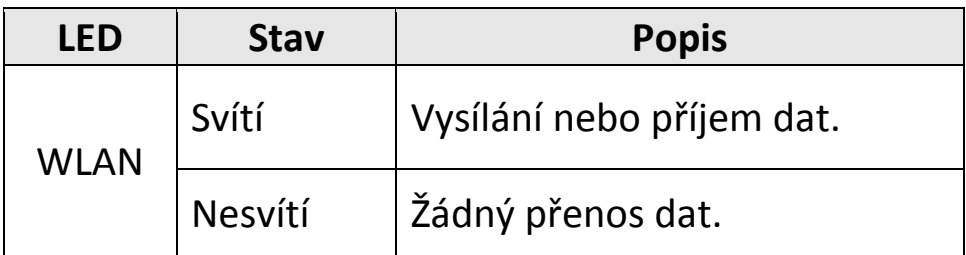

# <span id="page-5-0"></span>*II. Instalace*

Chcete-li nainstalovat bezdrátový adaptér USB, postupujte podle pokynů níže:

- 1. Zapněte počítač.
- 2. Připojte USB adaptér do volného USB portu.

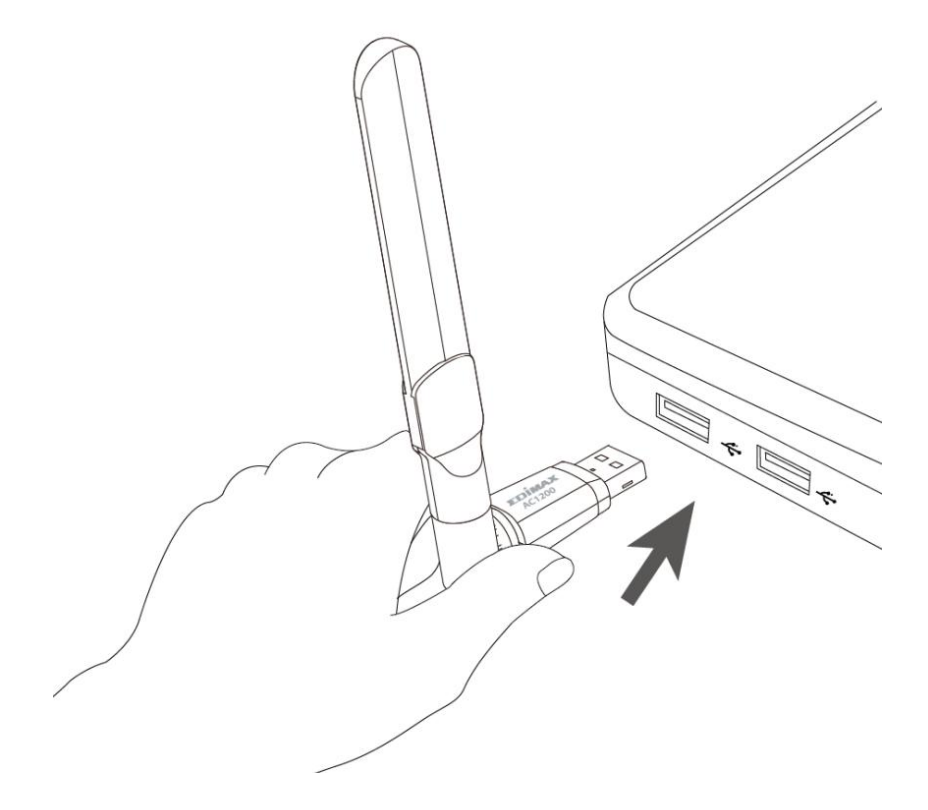

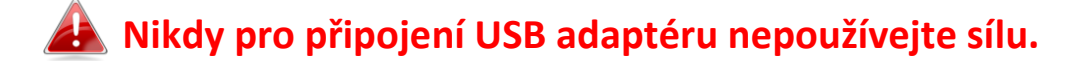

## <span id="page-6-0"></span>*III.Instalace ovladačů*

Chcete-li nainstalovat ovladače, postupujte podle pokynů níže:

## <span id="page-6-1"></span>**III-1. Windows**

- 1. Přejděte na stránku [\(https://www.edimax.com/edimax/global/\)](https://www.edimax.com/edimax/global/).
- 2. Do vyhledávacího pole zadejte model zařízení "EW-7822UAD", přejděte do Download a stáhněte ovladače.

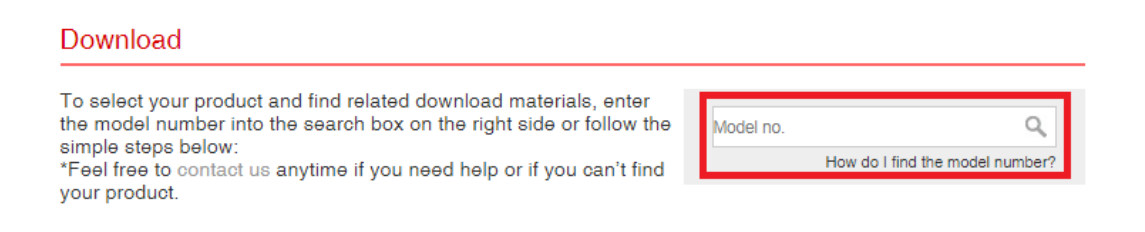

3. Otevřete složku a poklepáním na **Sousskou a nainstalujte ovladače.** 

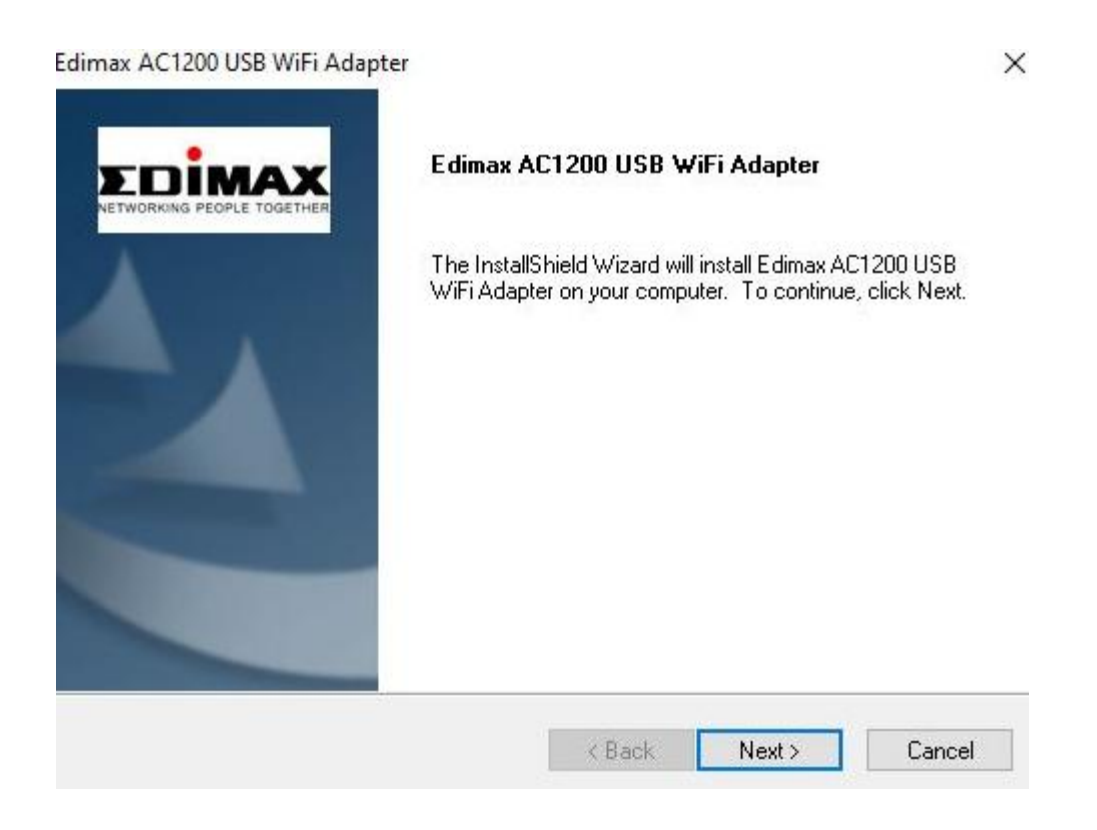

4. Pokračujte kliknutím na "Next" a postupujte podle pokynů na obrazovce.

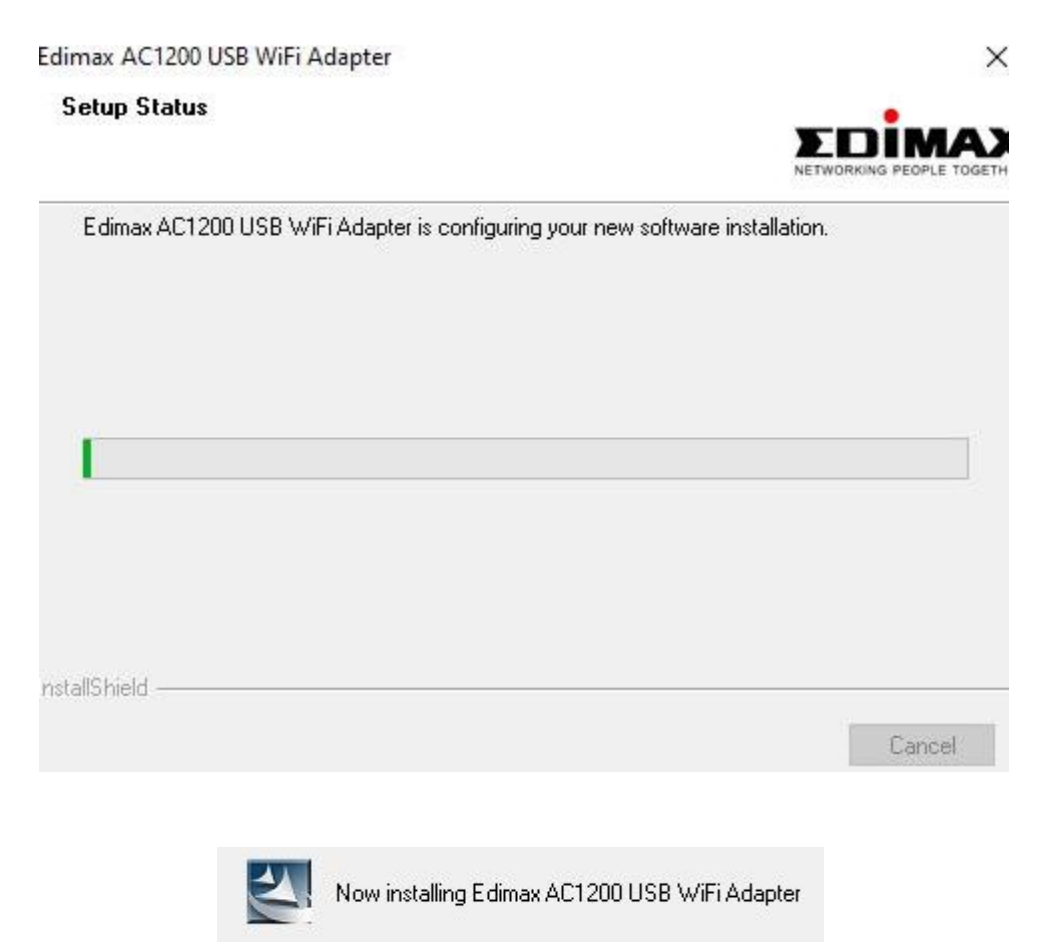

5. Vyberte možnost pro restartování počítače a klikněte na "Finish".

Edimax AC1200 USB WiFi Adapter

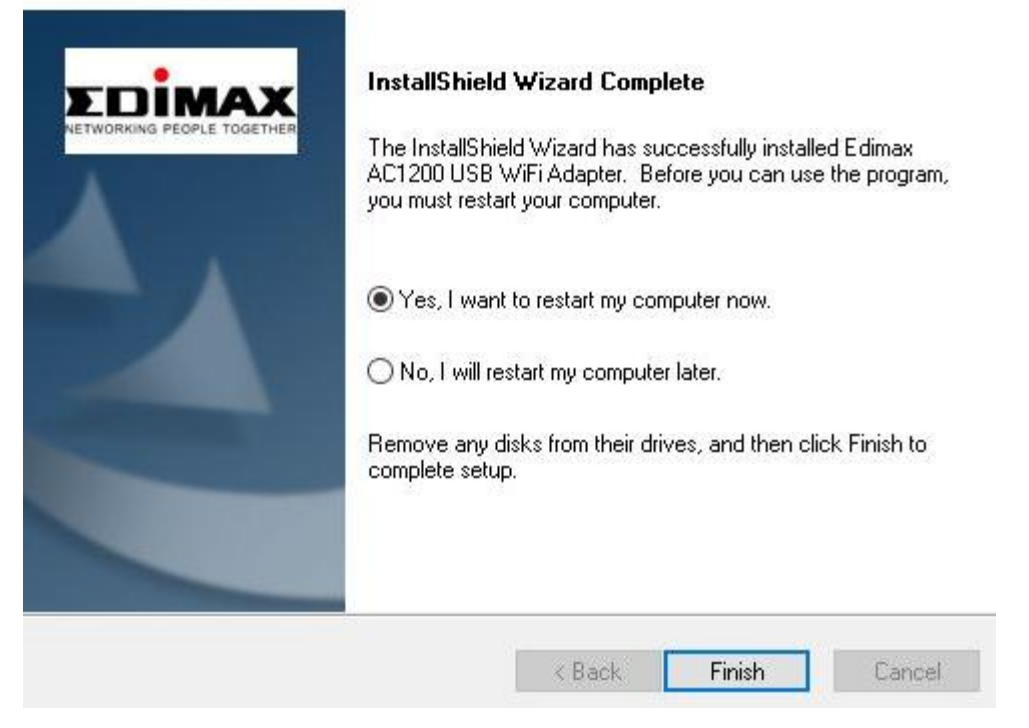

## <span id="page-8-0"></span>**III-2. MAC OS**

- 1. Poklepejte na "Installer.pkg" **pro otevření průvodce** instalací ovladačů.
- 2. Pokračujte kliknutím na "Continue".

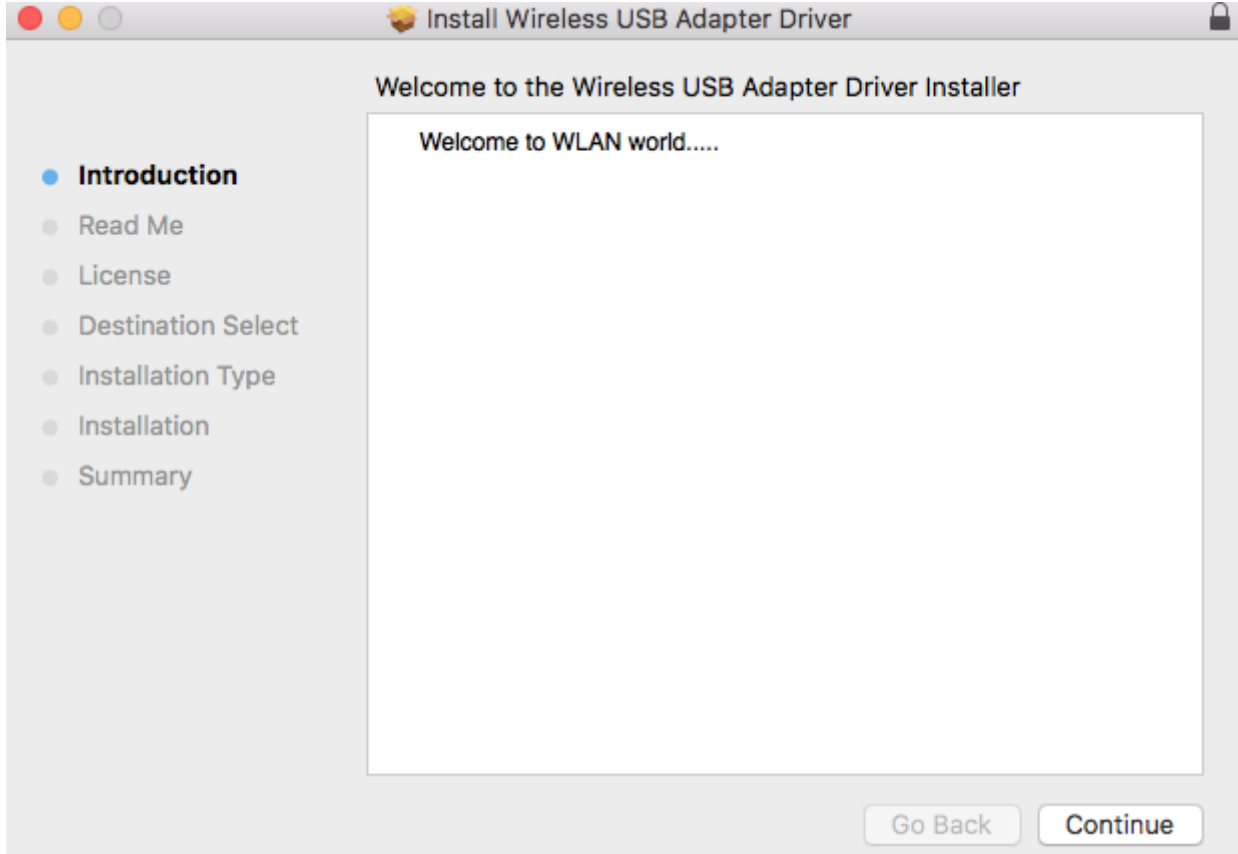

3. Na další obrazovce najdete důležité informace, důkladně je přečtěte. Pokračujte kliknutím na "Continue".

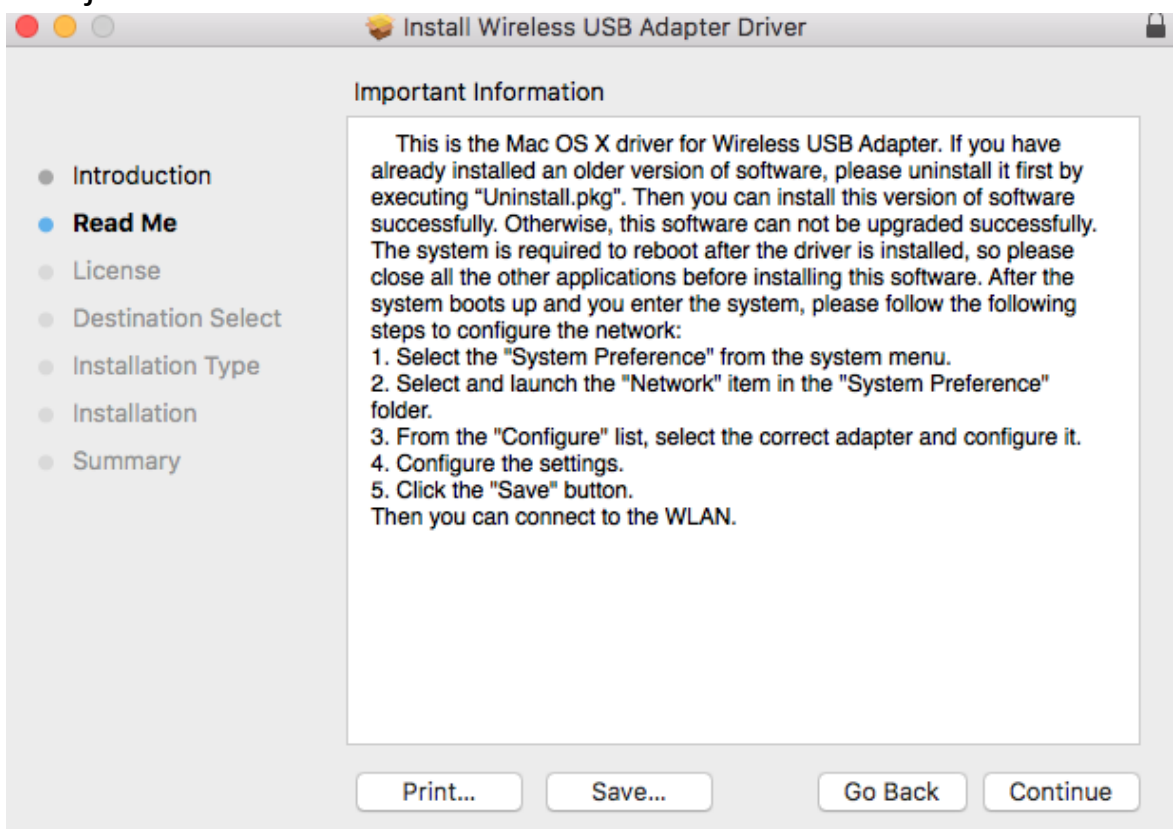

4. Vyberte jazyk (výchozím jazykem je angličtina) a klikněte na "Continue", následně bude zahájene instalace ovladačů.

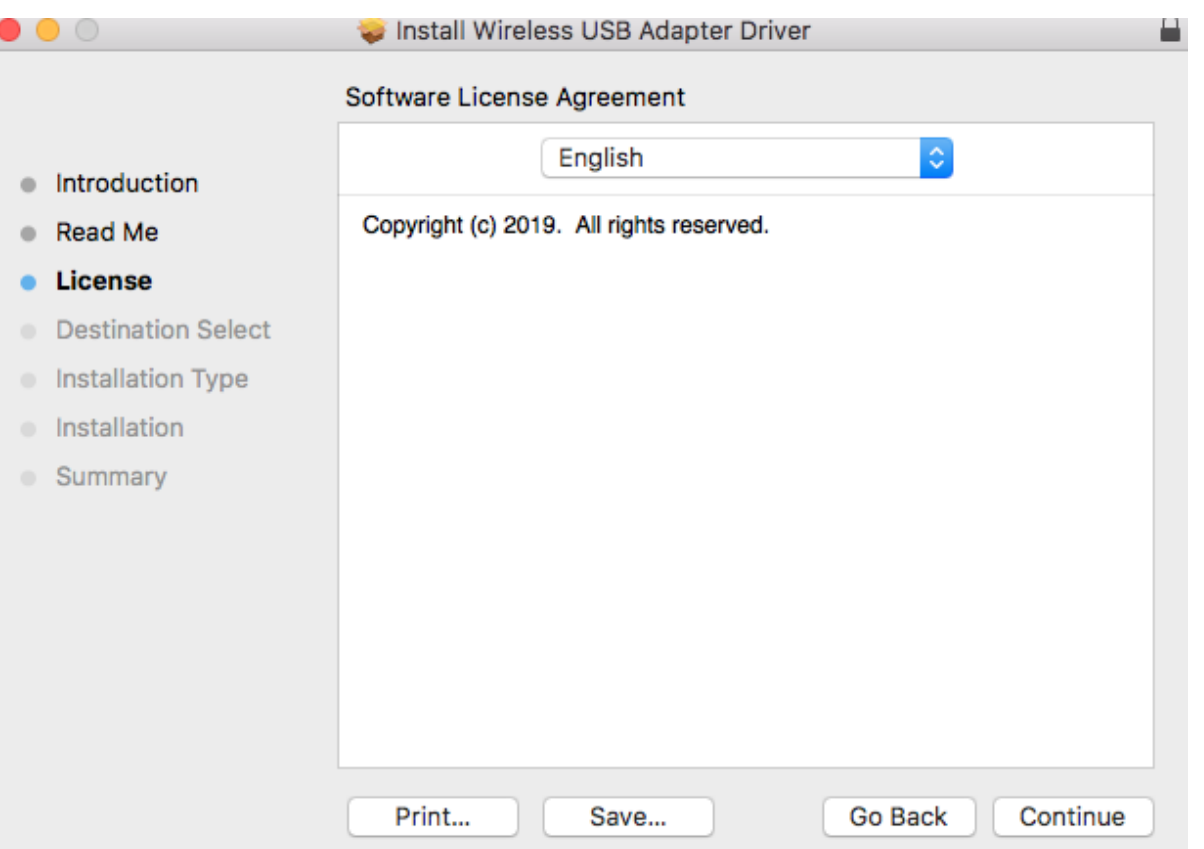

5. Pro přečtení licence klikněte na "Read License" a poté klikněte na "Agree" pro vyjádření souhlasu s podmínkami.

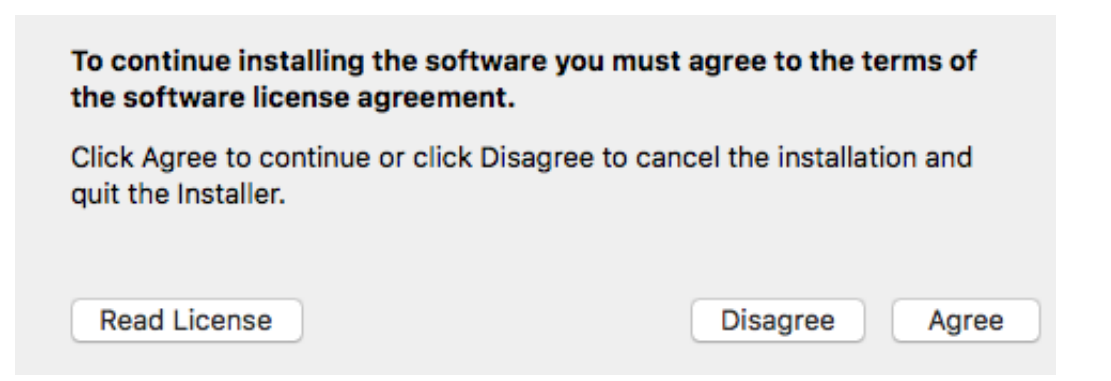

**Poznámka: Pokud chcete v instalaci softwaru pokračovat, musíte souhlasit s licenčními podmínkami.**

### 6. Klikněte na "Install" pro nainstalování ovladače.

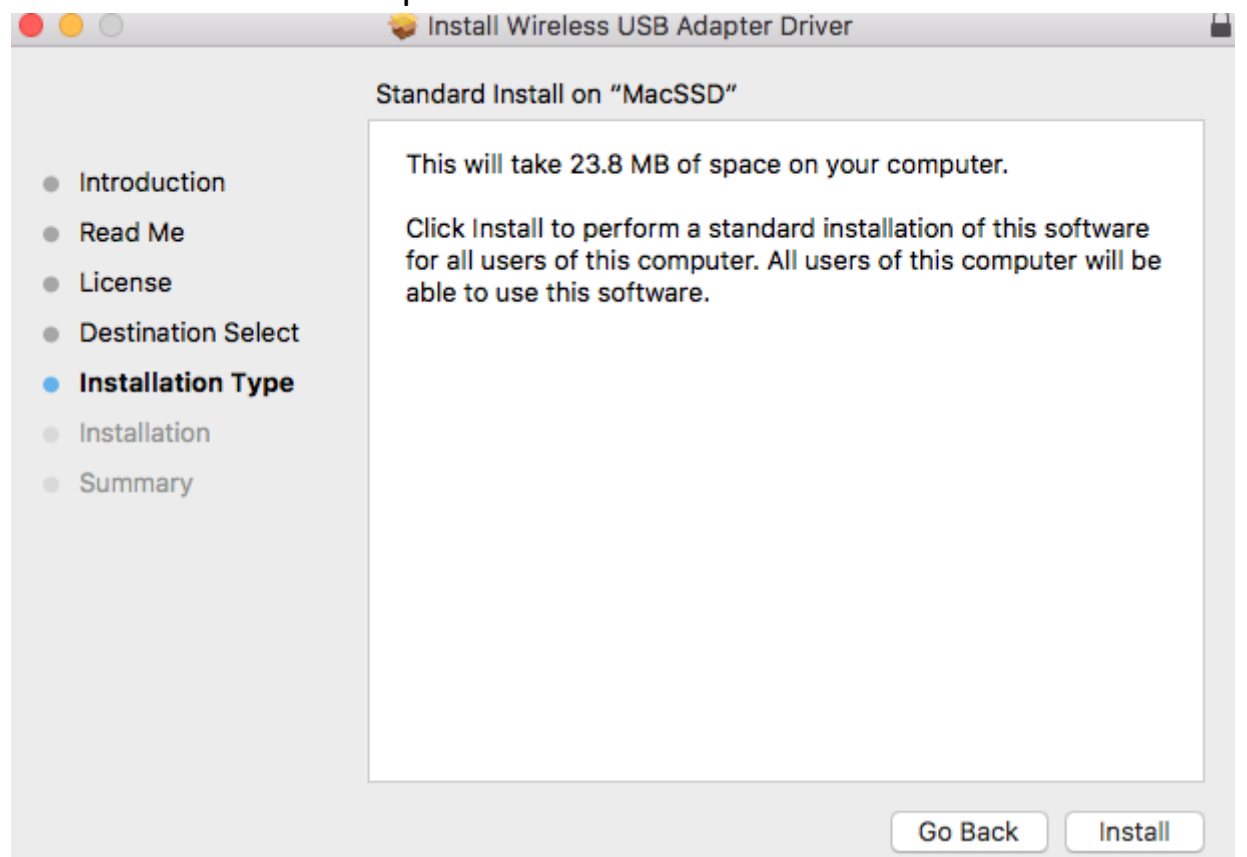

7. Můžete být požádáni o zadání vašeho systémového/administrátorského hesla, předtím než instalace začne. Zadejte heslo a klikněte na "Install Software".

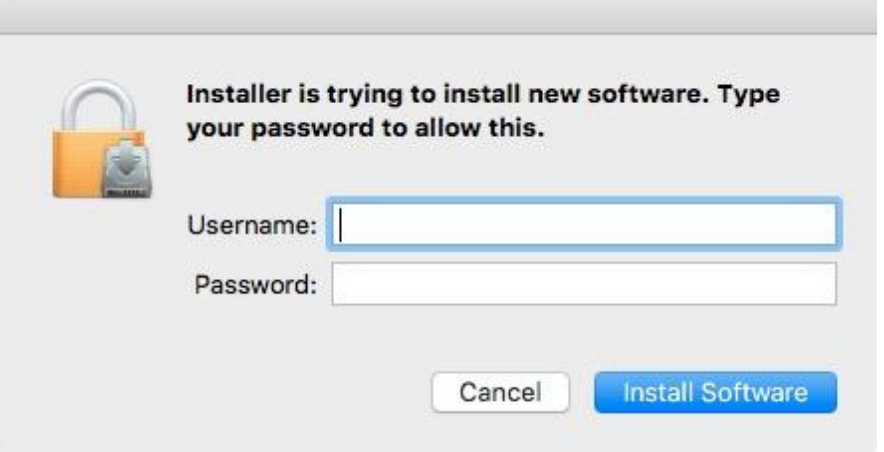

8. Pokračujte kliknutím na "Continue Installation".

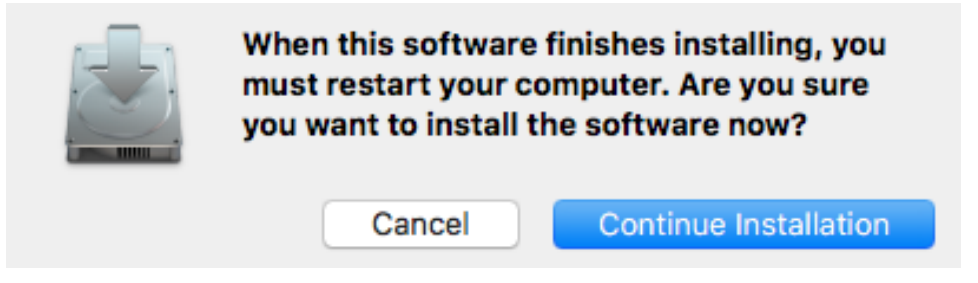

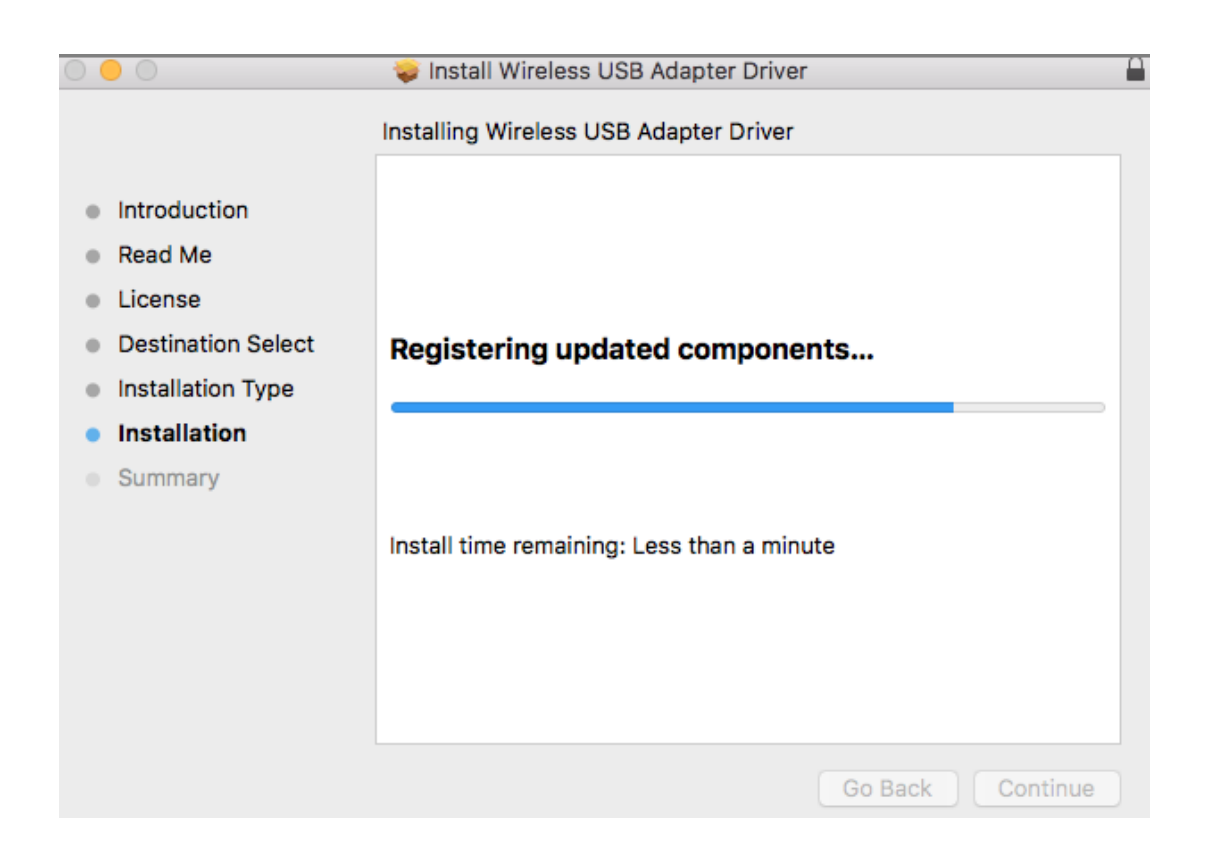

9. Jakmile bude instalace kompletní, uvidíte stejné okno jako je na obrázku níže. Informuje o tom, že instalace je kompletní. Klikněte na "Restart" pro restartování počítače.

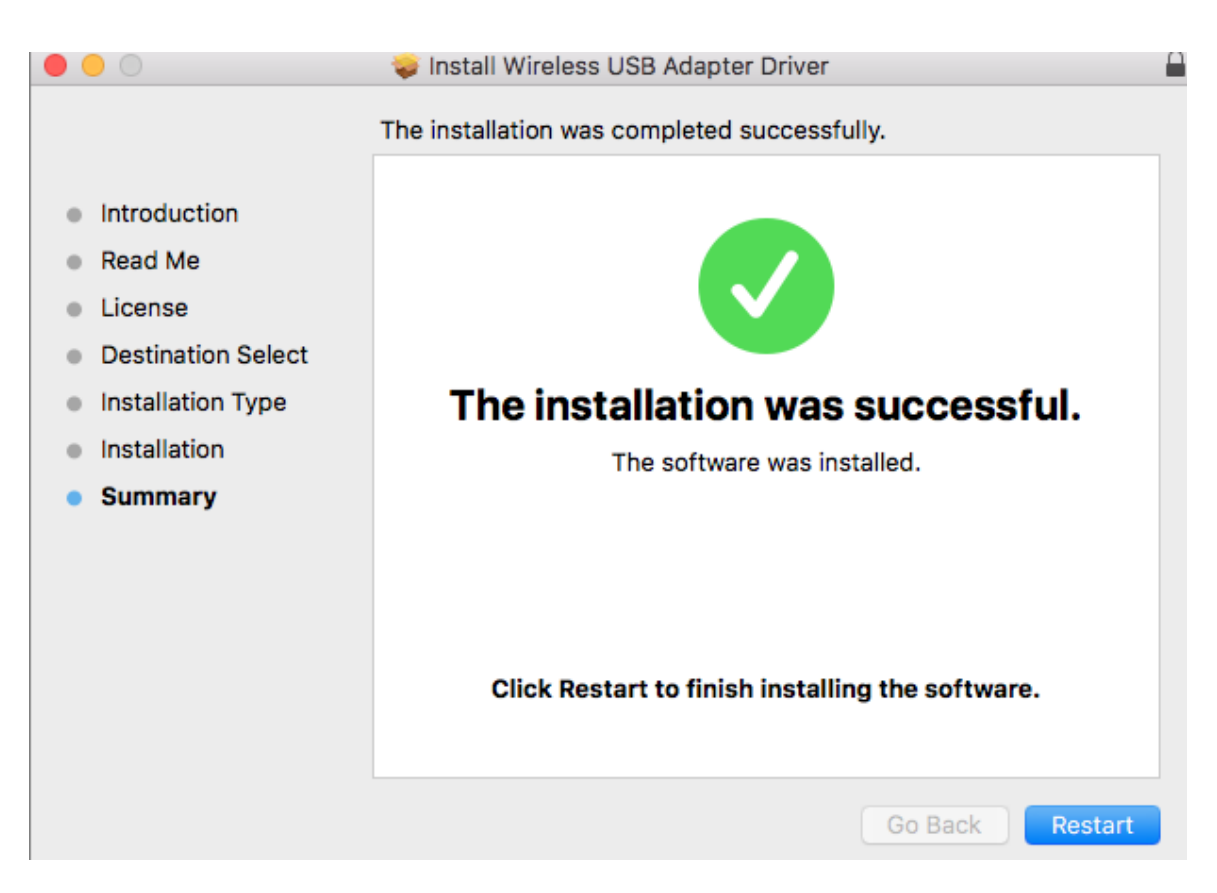

# <span id="page-12-0"></span>*IV. Odebrání ovladačů*

<span id="page-12-1"></span>Chcete-li odebrat ovladače, postupujte podle pokynů níže:

## **IV-1. Windows**

1. Otevřete Ovládací Panel z menu Start nebo z funkce vyhledávání.

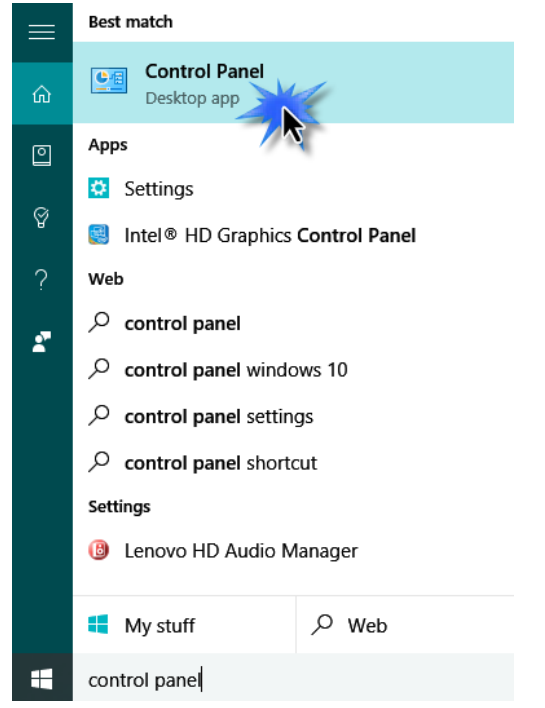

2. V kategorii Programy vyberte Odinstalovat program.

#### Adjust your computer's settings

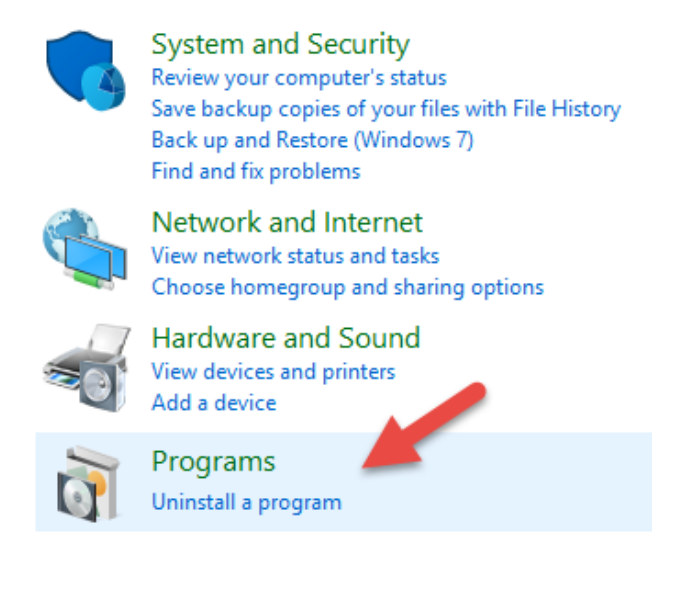

3. Vyhledejte v seznamu Edimax EW-7822UAD (nebo podobné) nebo AC1200 USB Adapter (nebo podobné) a klikněte na Odinstalovat.

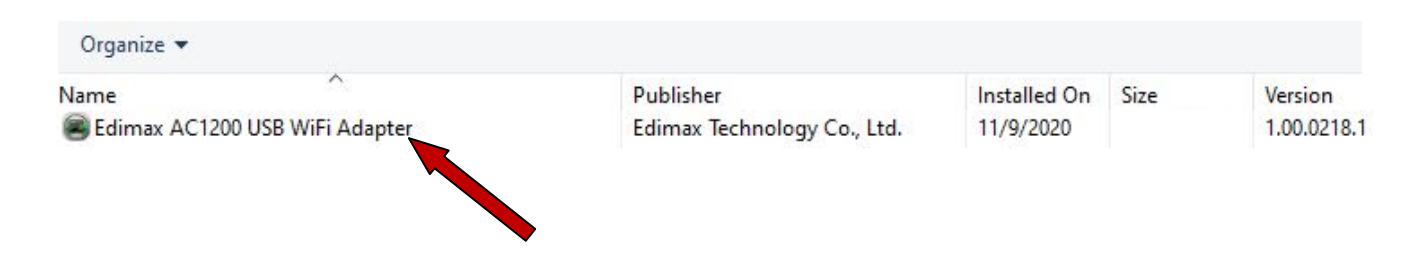

4. Pokračujte kliknutím na Yes.

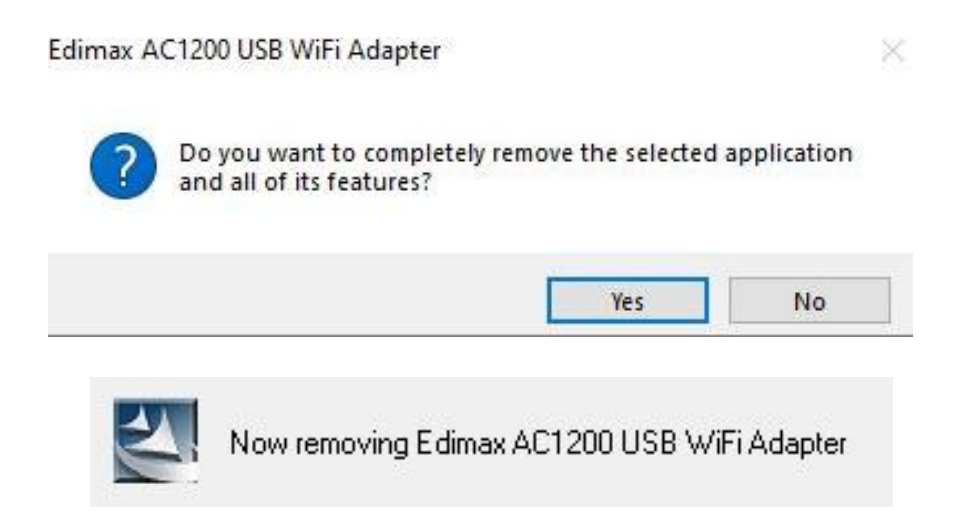

5. Kliknutím na tlačítko Finish dokončete proces odinstalace.

Edimax AC1200 USB WiFi Adapter

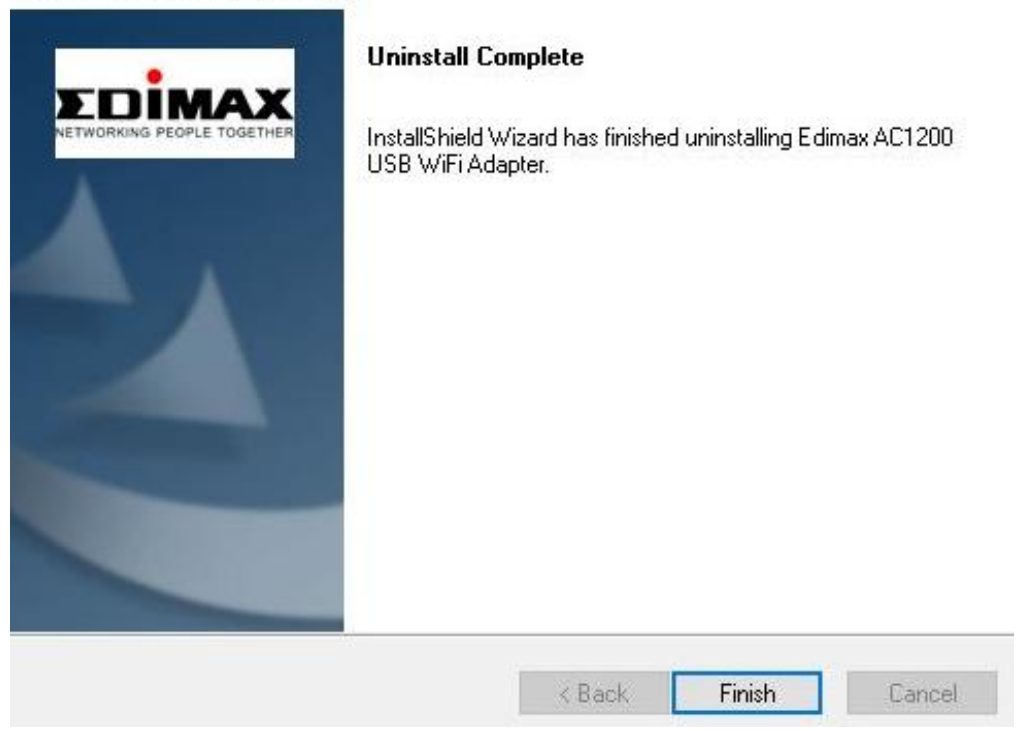

## <span id="page-14-0"></span>**IV-2. MAC OS**

Poklepejte na "Uninstall.pkg" v Uninstall.pkg a postupujte podle pokynů na obrazovce.

# <span id="page-14-1"></span>*V. Používání adaptéru*

Chcete-li použít síťovou kartu, postupujte podle pokynů níže:

### <span id="page-14-2"></span>**V-1. Windows**

Níže je uveden příklad síťového připojení: **Poznámka: Proces připojení se může lišit v závislosti na verzi systému Windows.**

1. Klikněte na ikonu připojení (příklady níže) umístěnou na hlavním panelu a vyberte možnost "Připojit k síti".

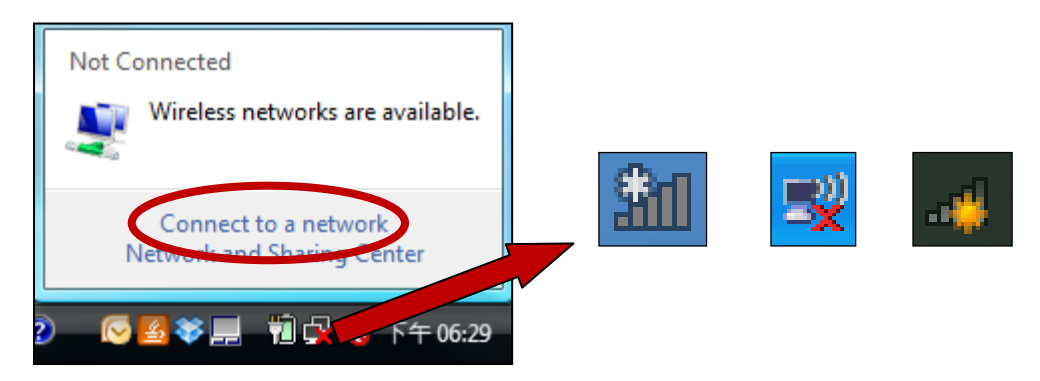

2. Vyberte bezdrátovou síť, ke které se chcete připojit, a klikněte na "Připojit". Pokud je síť zabezpečena heslem, budete vyzváni k jeho zadání.

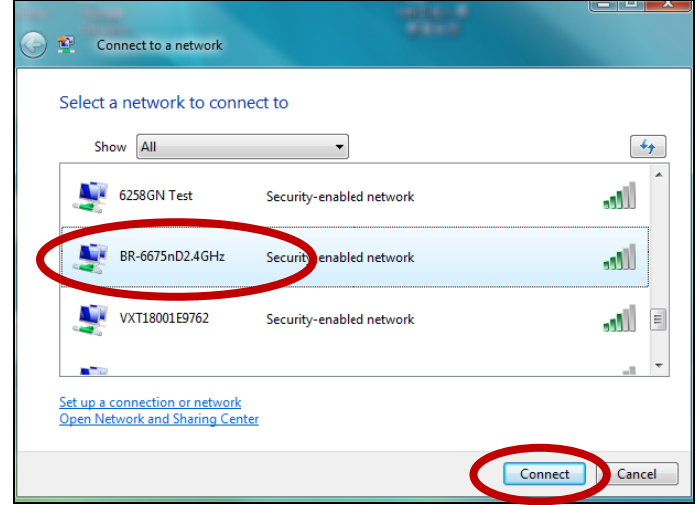

3. Po zadání správného hesla se počítač připojí k bezdrátové síti.

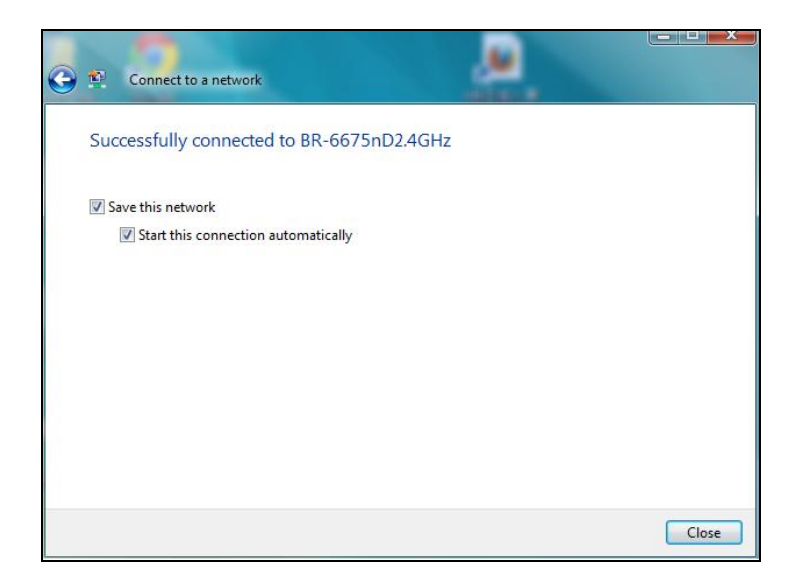

### <span id="page-15-0"></span>**V-2. Mac**

1. Klikněte na ikonu síťového adaptéru USB v nabídce v pravém horním rohu obrazovky.

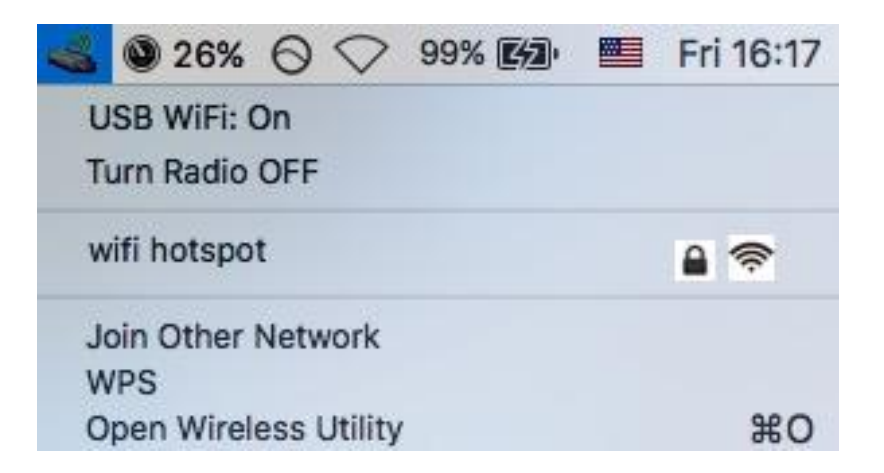

2. Ze seznamu dostupných sítí vyberte síť, ke které se chcete připojit.

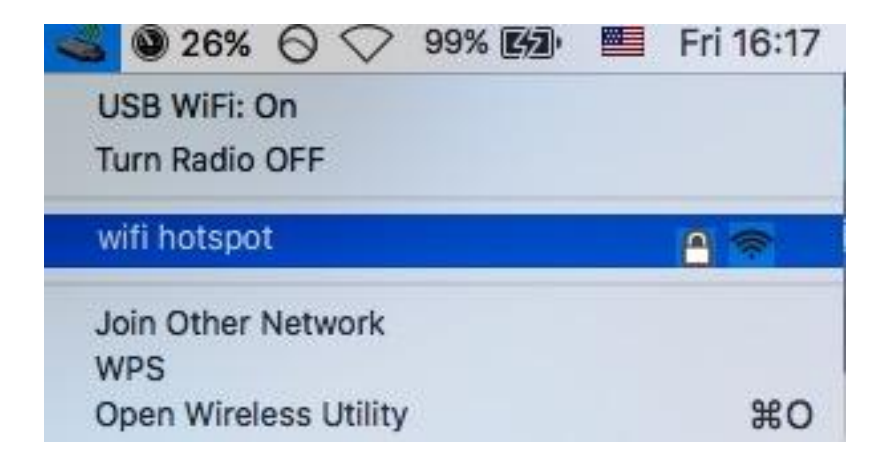

3. Zadejte své bezdrátové heslo a klikněte na "Připojit".

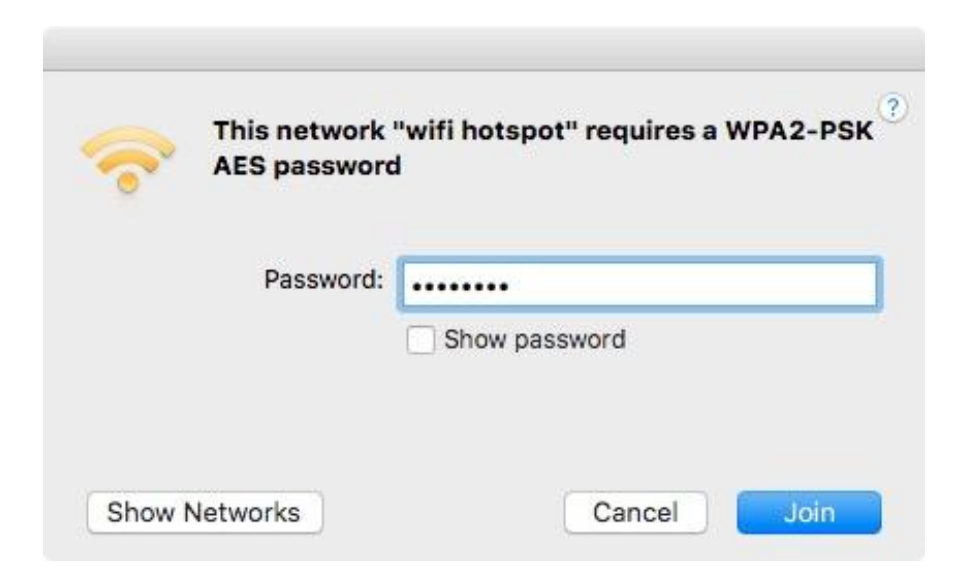

4. Po zadání správného hesla se počítač připojí k bezdrátové síti a ikona zobrazí sílu signálu této sítě.

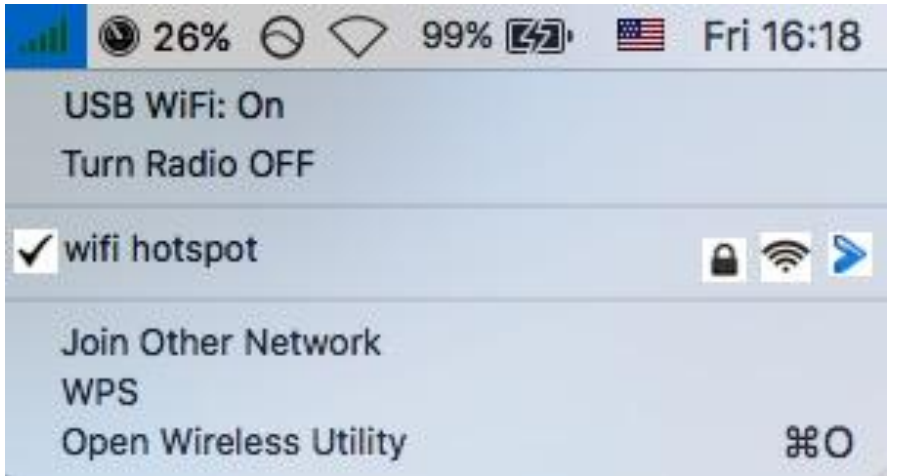

5. V nabídce síťové karty můžete také kartu povolit / zakázat, připojit se k jiné síti (ručně zadat její název) nebo zobrazit PIN WPS.

# <span id="page-17-0"></span>*VI. Zakázání bezdrátových adaptérů*

Abyste si byli jisti, že váš bezdrátový USB adaptér funguje správně, doporučujeme zakázat všechny ostatní bezdrátové adaptéry nainstalované na vašem počítači.

# <span id="page-17-1"></span>*VII. WPS*

Pokud váš bezdrátový router / přístupový bod podporuje Wi-Fi Protected Setup (WPS), můžete tuto metodu použít k připojení k bezdrátové síti.

1. Stisknutím tlačítka WPS na routeru / přístupovém bodu aktivujte WPS.

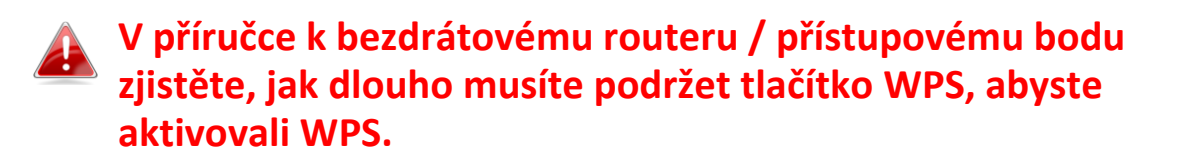

- 2. Do dvou minut stisknutím tlačítka WPS na EW-7822UAD aktivujte jeho funkci WPS.
- 3. Zařízení vytvoří připojení.

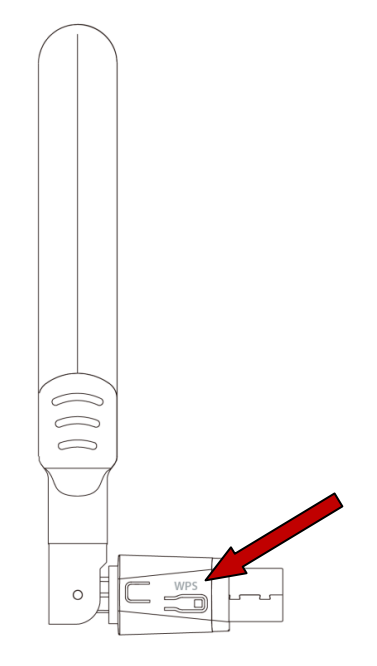

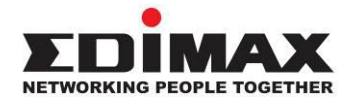

### **COPYRIGHT**

Copyright © Edimax Technology Co., Ltd. all rights reserved. No part of this publication may be reproduced, transmitted, transcribed, stored in a retrieval system, or translated into any language or computer language, in any form or by any means, electronic, mechanical, magnetic, optical, chemical, manual or otherwise, without the prior written permission from Edimax Technology Co., Ltd.

Edimax Technology Co., Ltd. makes no representations or warranties, either expressed or implied, with respect to the contents hereof and specifically disclaims any warranties, merchantability, or fitness for any particular purpose. Any software described in this manual is sold or licensed as is. Should the programs prove defective following their purchase, the buyer (and not this company, its distributor, or its dealer) assumes the entire cost of all necessary servicing, repair, and any incidental or consequential damages resulting from any defect in the software. Edimax Technology Co., Ltd. reserves the right to revise this publication and to make changes from time to time in the contents hereof without the obligation to notify any person of such revision or changes.

The product you have purchased and the setup screen may appear slightly different from those shown in this QIG. The software and specifications are subject to change without notice. Please visit our website [www.edimax.com](http://www.edimax.com/) for updates. All brand and product names mentioned in this manual are trademarks and/or registered trademarks of their respective holders.

### **Federal Communication Commission Interference Statement**

This equipment has been tested and found to comply with the limits for a Class B digital device, pursuant to Part 15 of FCC Rules. These limits are designed to provide reasonable protection against harmful interference in a residential installation. This equipment generates, uses, and can radiate radio frequency energy and, if not installed and used in accordance with the instructions, may cause harmful interference to radio communications. However, there is no guarantee that interference will not occur in a particular installation. If this equipment does cause harmful interference to radio or television reception, which can be determined by turning the equipment off and on, the user is encouraged to try to correct the interference by one or more of the following measures:

- 1. Reorient or relocate the receiving antenna.
- 2. Increase the separation between the equipment and receiver.
- 3. Connect the equipment into an outlet on a circuit different from that to which the receiver is connected.
- 4. Consult the dealer or an experienced radio technician for help.

#### **FCC Caution**

This device and its antenna must not be co-located or operating in conjunction with any other antenna or transmitter. This device complies with Part 15 of the FCC Rules. Operation is subject to the following two conditions:

(1) this device may not cause harmful interference, and

(2) this device must accept any interference received, including interference that may cause undesired operation. Any changes or modifications not expressly approved by the party responsible for compliance could void the authority to operate equipment.

This device is restricted to *indoor* use.

#### **Federal Communication Commission (FCC) Radiation Exposure Statement**

This equipment complies with FCC RF radiation exposure limits set forth for an uncontrolled environment. This device was tested for typical lap held operations with the device contacted directly to the human body to the back side of the notebook computer. To maintain compliance with FCC RF exposure compliance requirements, avoid direct contact to the transmitting antenna during transmitting.

#### Body SAR

This product meets applicable national SAR limits of 1.6W/kg.

This specific maximum SAR values can be found in the section of this user guide. When carrying the product or using it while worn on your body, maintain a distance of 0.5cm from the body to ensure compliance with RF exposure requirements.

For product available in the USA/Canada market, only channel 1~11 can be operated. Selection of other channels is not possible.

### **RED Compliance Statement**

#### **Compliance with 2014/53/EU Radio Equipment Directive (RED)**

In accordance with Article 10.8(a) and 10.8(b) of the RED, the following table provides information on the frequency bands used and the maximum RF transmit power of the product for sale in the EU:

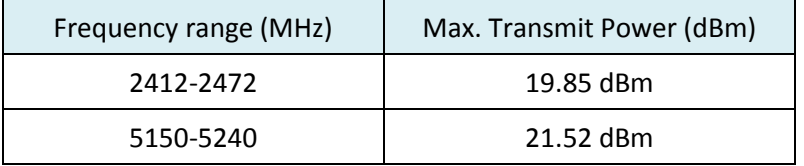

A simplified DoC shall be provided as follows: Article 10(9)

Hereby, Edimax Technology Co., Ltd. declares that the radio equipment type **11ac 2T2R Wireless Dual-Band USB Adapter** is in compliance with Directive 2014/53/EU

The full text of the EU declaration of conformity is available at the following internet address: <http://www.edimax.com/edimax/global/>

This device meets the EU RED requirements on the limitation of exposure of the general public to electromagnetic fields by way of health protection. This device has been tested and meets the ICNIRP exposure guidelines and the European SAR is measured with this device at a separation of 0.5cm to the body, while transmitting at the highest certified output power level in all frequency bands of this device. Carry this device at least 0.5cm away from your body to ensure exposure levels remain at or below the as-tested levels.

For class 2 device (supporting WLAN 5GHz: 5150-5350 MHz) The device is restricted to indoor use only when operating in the 5150 to 5350 MHz frequency range.

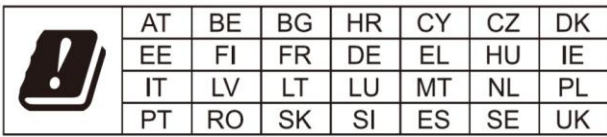

#### **Safety**

This equipment is designed with the utmost care for the safety of those who install and use it. However, special attention must be paid to the dangers of electric shock and static electricity when working with electrical equipment. All guidelines of this and of the computer manufacture must therefore be allowed at all times to ensure the safe use of the equipment.

#### **EU Countries Intended for Use**

The ETSI version of this device is intended for home and office use in Austria, Belgium, Bulgaria, Cyprus, Czech, Denmark, Estonia, Finland, France, Germany, Greece, Hungary, Ireland, Italy, Latvia, Lithuania, Luxembourg, Malta, Netherlands, Poland, Portugal, Romania, Slovakia, Slovenia, Spain, Sweden, Turkey, and United Kingdom. The ETSI version of this device is also authorized for use in EFTA member states: Iceland, Liechtenstein, Norway, and Switzerland.

#### **EU Countries Not Intended for Use**

None

### **EU Declaration of Conformity**

**English:** This equipment is in compliance with the essential requirements and other relevant provisions of Directive 2014/53/EU, 2014/35/EU. **Français:** Cet équipement est conforme aux exigences essentielles et autres dispositions de la directive 2014/53/EU, 2014/35/EU. **Čeština:** Toto zařízení je v souladu se základními požadavky a ostatními příslušnými ustanoveními směrnic 2014/53/EU, 2014/35/EU. **Polski:** Urządzenie jest zgodne z ogólnymi wymaganiami oraz szczególnymi warunkami określonymi Dyrektywą UE 2014/53/EU, 2014/35/EU. **Română:** Acest echipament este în conformitate cu cerinţele esenţiale şi alte prevederi relevante ale Directivei 2014/53/UE, 2014/35/UE. **Русский:** Это оборудование соответствует основным требованиям и положениям Директивы 2014/53/EU, 2014/35/EU. **Magyar:** Ez a berendezés megfelel az alapvető követelményeknek és más vonatkozó irányelveknek (2014/53/EU, 2014/35/EU). **Türkçe:** Bu cihaz 2014/53/EU, 2014/35/EU direktifleri zorunlu istekler ve diğer hükümlerle ile uyumludur. **Українська:** Обладнання відповідає вимогам і умовам директиви 2014/53/EU, 2014/35/EU. **Slovenčina:** Toto zariadenie spĺňa základné požiadavky a ďalšie príslušné ustanovenia smerníc 2014/53/EU, 2014/35/EU. **Deutsch:** Dieses Gerät erfüllt die Voraussetzungen gemäß den Richtlinien 2014/53/EU, 2014/35/EU. **Español:** El presente equipo cumple los requisitos esenciales de la Directiva 2014/53/EU, 2014/35/EU. **Italiano:** Questo apparecchio è conforme ai requisiti essenziali e alle altre disposizioni applicabili della Direttiva 2014/53/EU, 2014/35/UE. **Nederlands:** Dit apparaat voldoet aan de essentiële eisen en andere van toepassing zijnde bepalingen van richtlijn 2014/53/EU, 2014/35/EU. **Português:** Este equipamento cumpre os requesitos essênciais da Directiva 2014/53/EU, 2014/35/EU. **Norsk:** Dette utstyret er i samsvar med de viktigste kravene og andre relevante regler i Direktiv 2014/53/EU, 2014/35/EU. **Svenska:** Denna utrustning är i överensstämmelse med de väsentliga kraven och övriga relevanta bestämmelser i direktiv 2014/53/EU, 2014/35/EU. **Dansk:** Dette udstyr er i overensstemmelse med de væ sentligste krav og andre relevante forordninger i direktiv 2014/53/EU, 2014/35/EU. **suomen kieli:** Tämä laite täyttää direktiivien 2014/53/EU, 2014/35/EU. oleelliset vaatimukset ja muut asiaankuuluvat määräykset.

## **FORUSEIN @ @ @ @ @ @ @ @ @ @** 8000000000008 ----------------------------------------------------------------------------------------------------

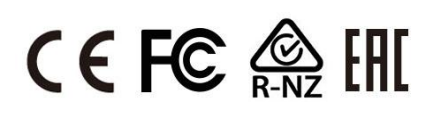

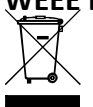

#### **WEEE Directive & Product Disposal**

At the end of its serviceable life, this product should not be treated as household or general waste. It should be handed over to the applicable collection point for the recycling of electrical and electronic equipment, or returned to the supplier for disposal.

## **Declaration of Conformity**

We, Edimax Technology Co., Ltd., declare under our sole responsibility, that the equipment described below complies with the requirements of the European Radio Equipment directives.

**Equipment: 11ac 2T2R Wireless Dual-Band USB Adapter Model No.: EW-7822UAD**

The following European standards for essential requirements have been followed:

### **Directives 2014/53/EU**

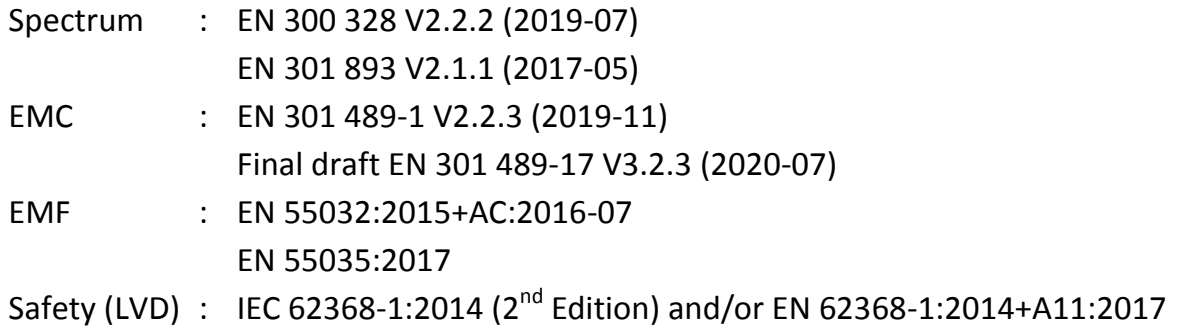

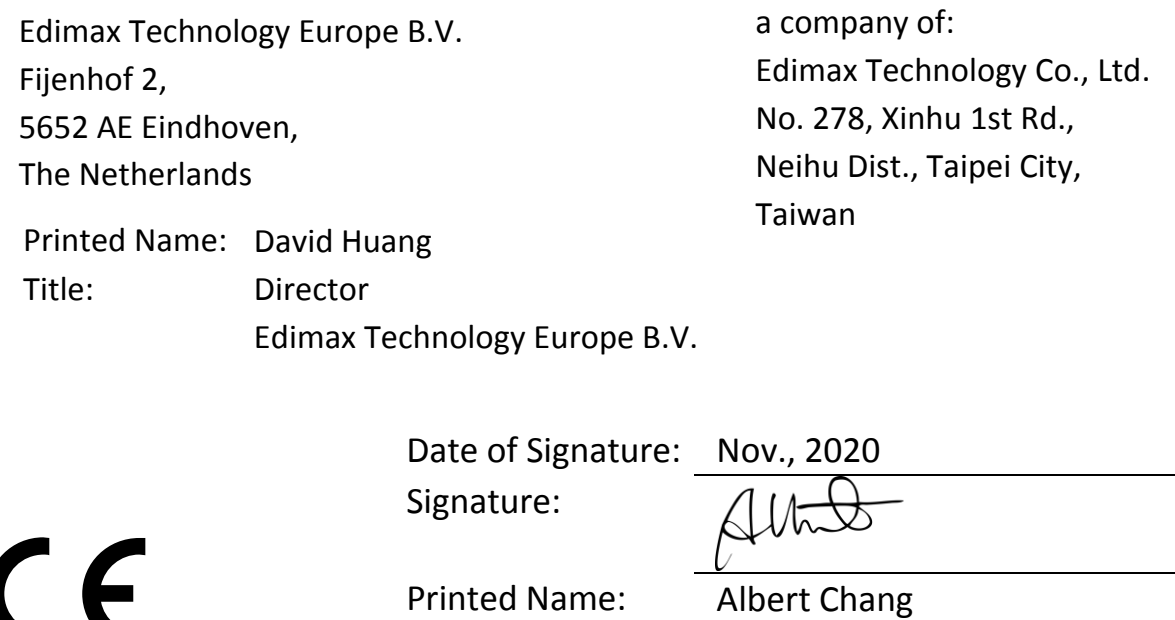

Title: Director

Edimax Technology Co., Ltd.